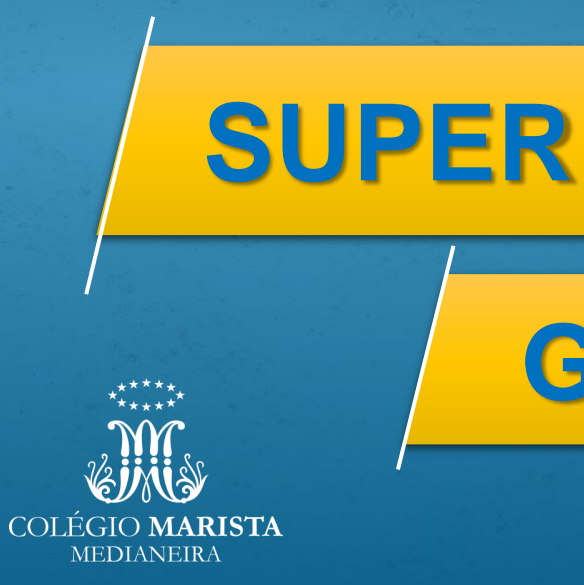

**GUIA Ensino Fundamental II: 6° ao 9° ano Ensino Médio: 1°, 2° e 3° ano**

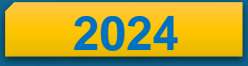

### **Sumário**

<span id="page-1-0"></span>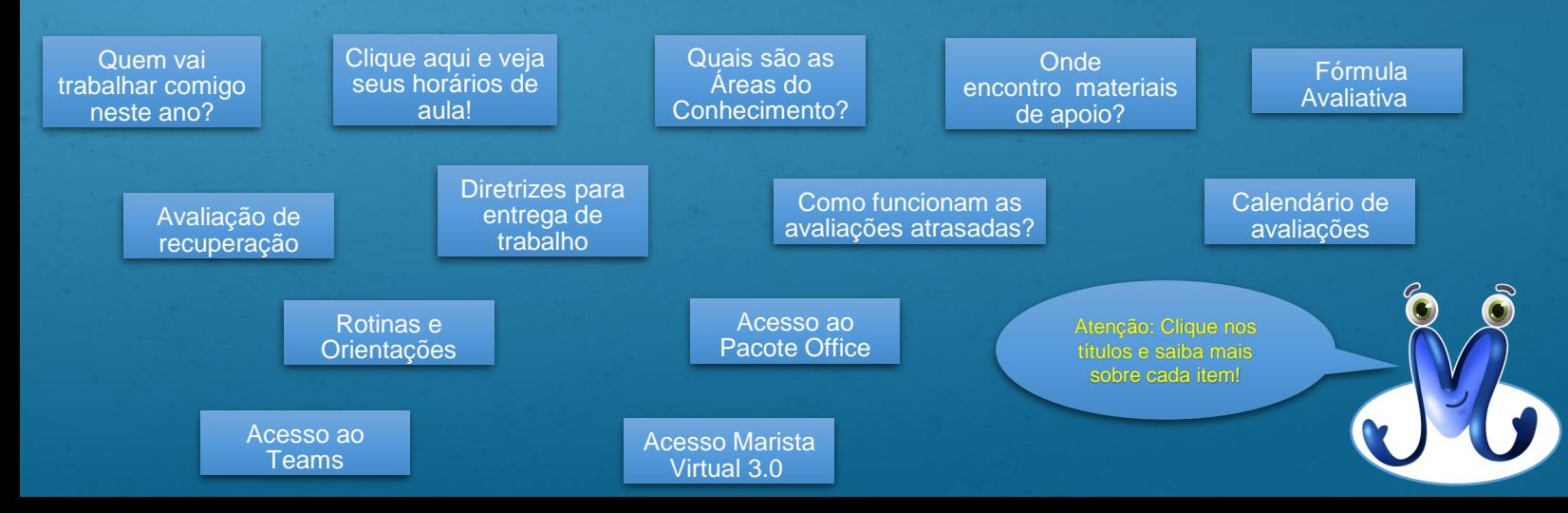

<span id="page-2-0"></span>Serviço de Coordenação Pedagógica – SCP

✓Acompanha o planejamento pedagógico dos educadores. ✓Coordena projetos e atividades de cunho pedagógico, simulados, planos semestrais, saídas de campo e viagens culturais. ✓Acompanha, juntamente com o SOE, as adaptações curriculares dos estudantes com necessidades especiais. **Coordenadora Pedagógica: Gabriela Busnello Kubiak**

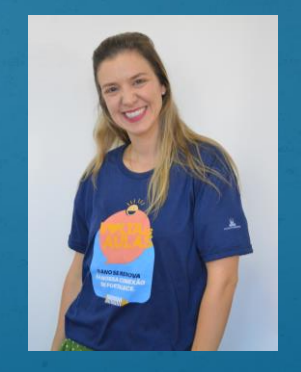

**gabriela.kubiak@maristas.org.br**

#### Serviço de Coordenação de Turno – SCT

✓Coordena os processos disciplinares e comportamentais. ✓Organiza as saídas de campo, as autorizações, as viagens culturais e a recuperação de trabalhos mediante entrega de atestado. ✓Acompanha as saídas antecipadas.

 $\checkmark$  Auxilia os estudantes que necessitam de primeiros socorros.

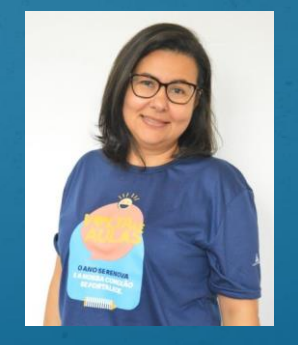

**Coordenadora de Turno: Luana Nunes Martinazzo luana.martinazzo@maristas.org.br**

#### Serviço de Pastoral Escolar – SPE

- ✓ Proporcionar e animar o aprofundamento e a vivência do Carisma Marista.
- $\checkmark$  Orientar a elaboração, implementação e acompanhamento do Plano de Pastoral, favorecendo o diálogo ecumênico e inter-religioso.
- $\overline{\smash{\cdot}}$  Desenvolver ações que promovam a autonomia e o protagonismo dos estudantes nos diversos processos pastorais constituídos (Pastoral das infâncias, PJM, voluntariado, catequese, etc).

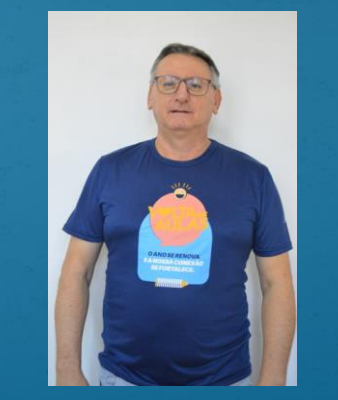

**Coordenador de Pastoral: Cezar Menegat cezar.menegat@maristas.org.br**

#### Serviço de Orientação Educacional - SOE

✓Acompanha as relações e os processos de ensino e aprendizagem dos estudantes. ✓Desenvolve os Projetos: Acolhida, Liderança, Hábitos de Estudo e Orientação Profissional.

✓Realiza os diálogos com as famílias.

✓Acompanha, juntamente com o SCP, as adaptações curriculares dos estudantes

com necessidades especiais.

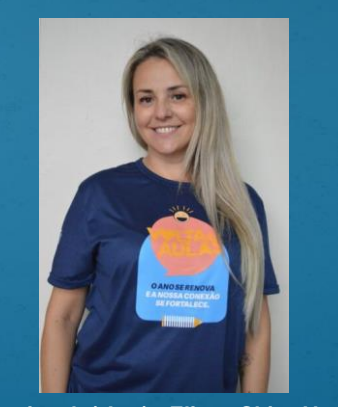

**Orientadora Educacional: ( Ane) - Eliane Chies Variani eliane.variani@maristas.org.br**

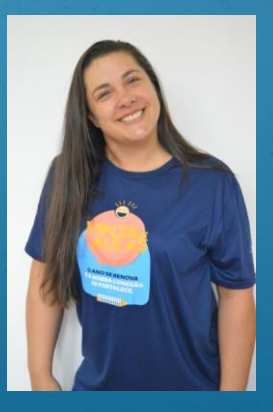

**Assistente de Coordenação de Turno: Claudia Cristina Ujacov Stankievicz claudia.stankievicz@maristas.org.br**

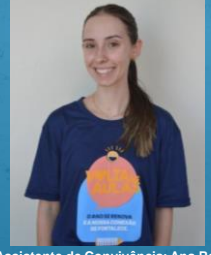

**Assistente de Convivência: Ana Raquel Izolan** ana.izolan@maristas.org.br

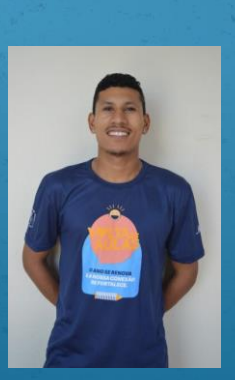

**Assistente de Convivência: Maicon Maicon.santos@maristas.org.br**

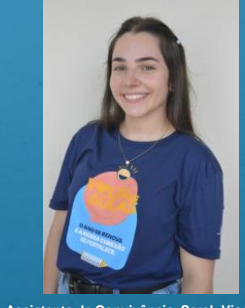

**Assistente de Convivência: Sarah Visoscki Sarah.visoscki@maristas.org.br**

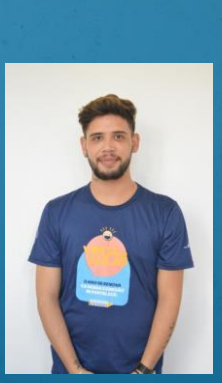

**Assistente de Convivência: Marco Wesley Colling Albuquerque marco.albuquerque@maristas.org.br**

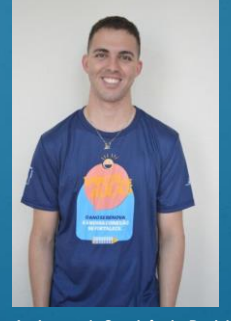

**Assistente de Convivência: Daniel Antonio Castilhos daniel.castilhos@maristas.org.br**

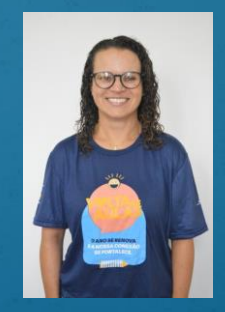

A**ssistente de Convivência: Cassinele cassineli.losekann@maris tas.org.br**

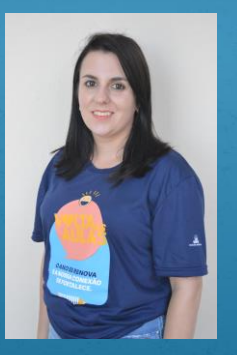

**Alexandra Carniel, Professora de Geografia (6° ao 8° ano – EFII) EMAIL: alexandra.carniel@maristas.org.br**

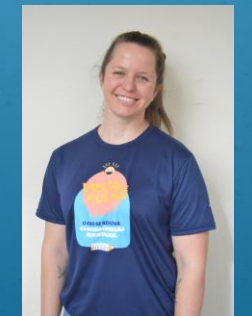

**Andréia Gorgeski, Professora de Física (9° ano – EFII e 1°, 2° e 3° ano – EM) Professora da FIC ( 1°, 2° e 3° ano – EM) EMAIL: andreia.gorgeski@maristas.org.br**

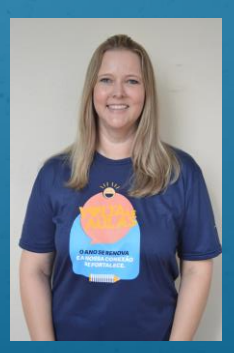

**Bruna Gheno, Professora de Arte (6° ao 9° ano – EFII e 2° e 3° ano – EM) Professora FIC ( 1° e 3° ano – EM) EMAIL: bruna.gheno@maristas.org.br**

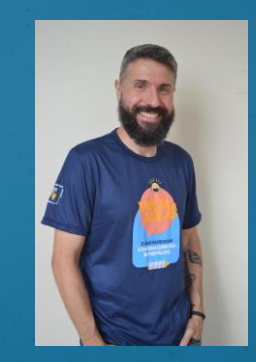

**Álvaro Ranghetti, Professor de Biologia ( 1°, 2° e 3° ano – EM) EMAIL: alvaro.ranghetti@maristas.org.br**

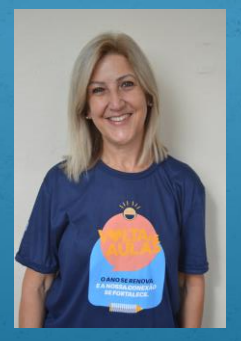

**Claúdia Ferreto, Professora de Língua Inglesa (6° e 7° ano – EFII) EMAIL: claudia.ferreto@maristas.org.br**

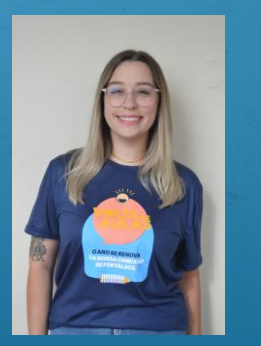

**Vitória Maria Scandolara, Professora de Língua Inglesa (8º e 9 ° ano – EFII e 2° e 3° ano – EM) Professora da FIC ( 1° e 2° ano – EM) EMAIL: vitoria.scandolara@maristas.org.br**

**Flávia Krug, Professora de Produção Textual (9° ano – EFII e 1°, 2° e 3° ano – EM) Língua Portuguesa (1°, 2° e 3° ano – EM) EMAIL: flavia.krug@maristas.org.br**

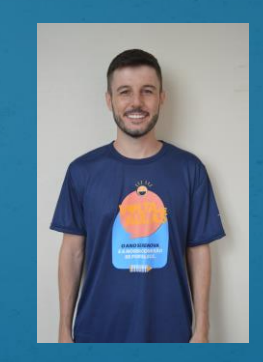

**Eliézer Balbinot, Professor de Matemática (8° e 9° ano – EFII e 1° ano – EM) EMAIL: eliezer.balbinot@maristas.org.br**

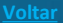

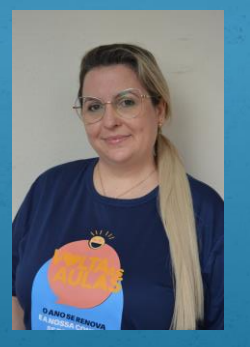

**Lenita Brugnerotto, Professora de Língua Portuguesa (9° ano – EFII ) FIC (1° e 2 ano - EM): EMAIL: lenita.brugnerotto@maristas.org.br**

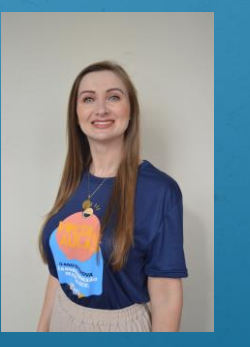

**Juliane Berlanda, Professora de Matemática (1°, 2° e 3° ano – EM) EMAIL: juliane.berlanda@maristas.org.br**

**Marta Biereg, Professora de Língua Portuguesa (6° ano e 7° ano – EFII ) EMAIL: marta.biereg@maristas.org.br**

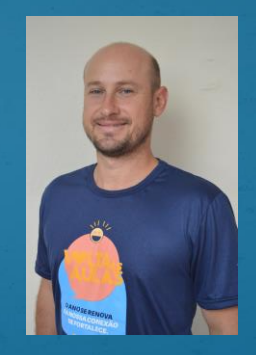

**Henrique Dassi, Professor de Educação Física (6°, 8° e 9° ano – EFII e 1°, 2° e 3° ano – EM) EMAIL: henrique.dassi@maristas.org.br**

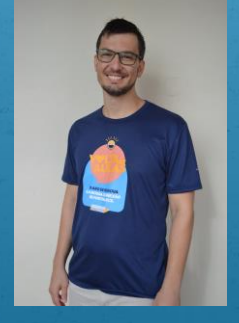

**Natan Julio Fantin, Professor de História (6° ano – EFII) e Ensino religioso (6°, 7°, 8° e 9° ano – EFII e 1°, 2° e 3° ano – EM) EMAIL: natan.fantin@maristas.org.br**

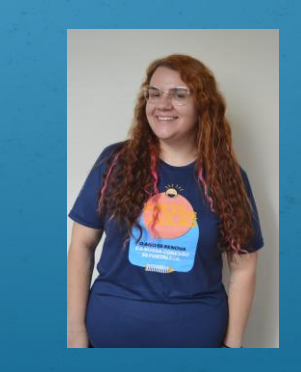

**(7° ao 9° ano – EFII) e FIC (1°ano – EM) EMAIL: natalia.vanelli@maristas.org.br**

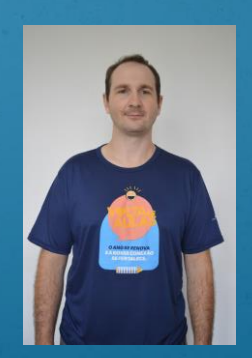

**Necleto Pansera Júnior, Professor de FIC (1°, 2° e 3° ano – EM) EMAIL: necleto.junior@maristas.org.br**

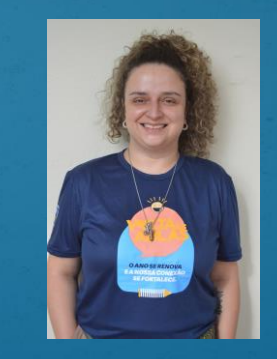

**Raquel, Professor de Geografia e FIC (1°, 2° e 3° ano – EM) Natália Vanelli, Professora de História EMAIL: @maristas.org.br**

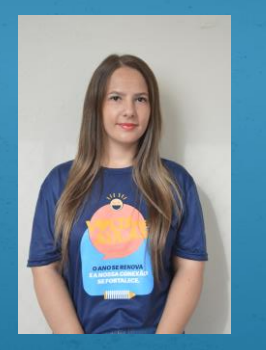

**Paola Rosa, Professora de Filosofia (6° ao 9° ano – EFII e 1°, 2° e 3° ano – EM) Projeto de Vida e Itinerário Formativo (8° e 9° ano – EFII e 1°, 2° e 3° ano – EM) EMAIL: paola.rosa@maristas.org.br** 

### **Quem vai trabalhar comigo neste ano?**

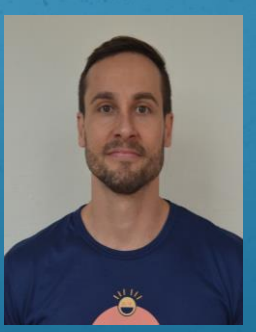

**Física (7,° 8° e 8° ano – EFII) EMAIL: rondon.simioni@maristas.org.br**

**Silvane Panozzo, Professora de Química (9° ano – EFII e 1°, 2° e 3° ano – EM) EMAIL: silvane.panozzo@maristas.org.br**

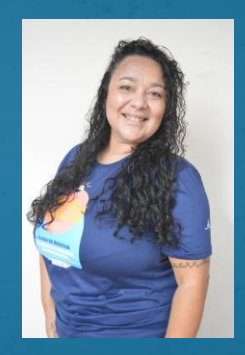

**Walesca Miola, Professora de Sociologia, História e FIC (1°, 2° e 3° ano – EM) EMAIL: walesca.miola@maristas.org.br Rondon Simioni, Professor de Educação** 

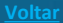

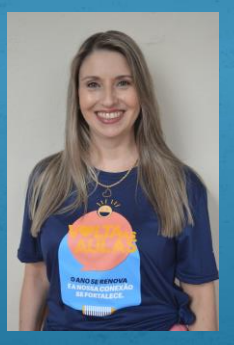

**Quelin Brusamarello, Professora de Matemática (6° e 7° ano – EFII) EMAIL: quelin.brusamarello@maristas.org.br**

### **Quem vai trabalhar comigo neste ano?**

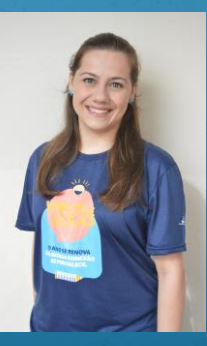

**Mariane de Souza, Professora de Ciências da Natureza (6° ano – EFII) EMAIL: mariane.souza@maristas.org.br**

**Lucas Fontana, Professor de Ciências (7° e 8° ano – EF II) EMAIL: lucas.fontana@maristas.org.br**

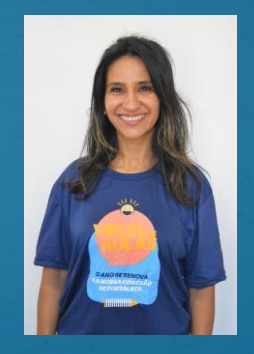

**Mariângela de Mattos Professora de Língua Portuguesa (8° ano – EF II)**

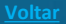

#### Turma 161

<span id="page-14-0"></span>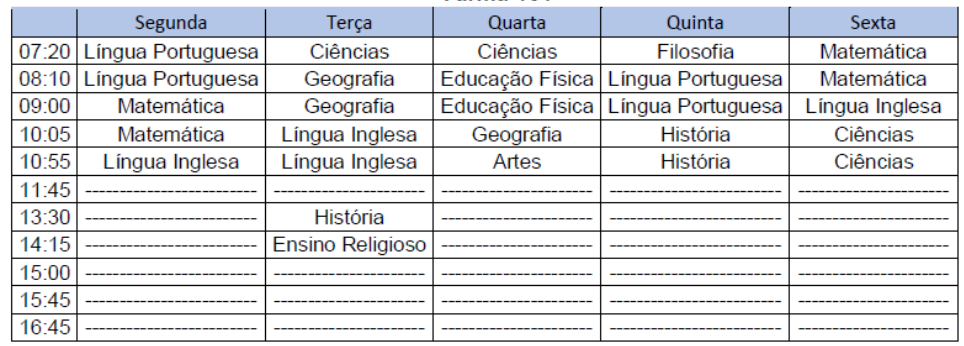

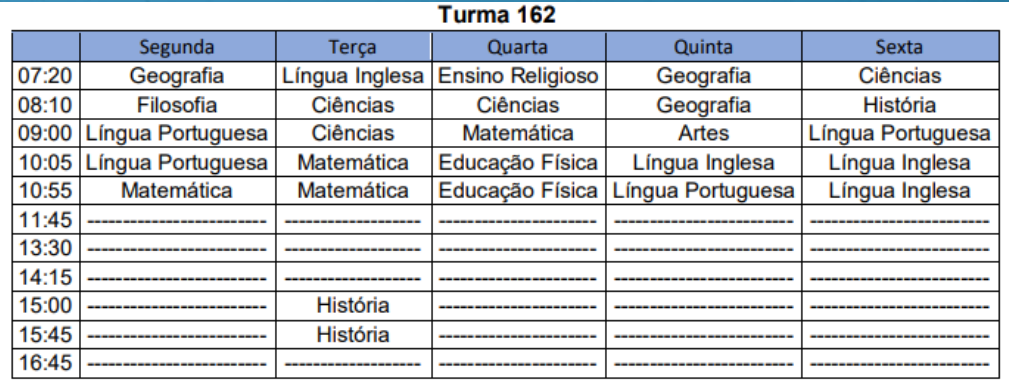

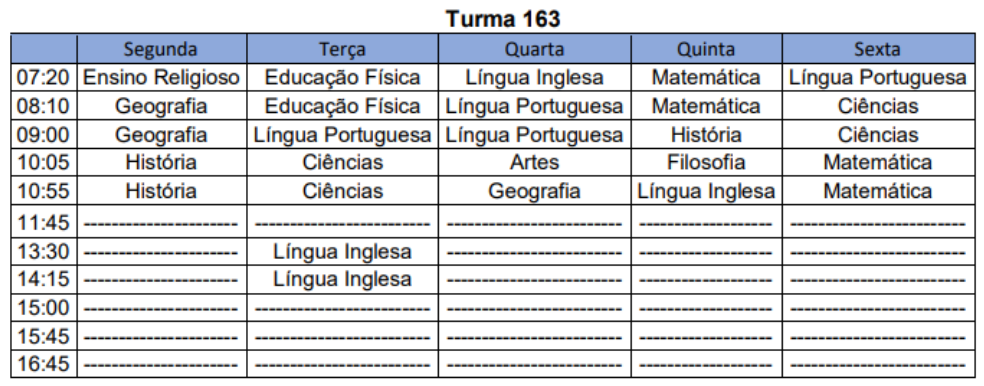

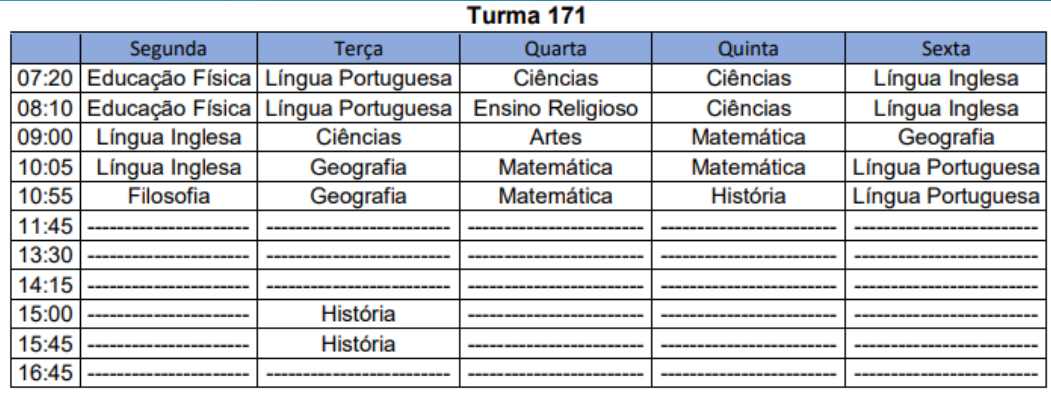

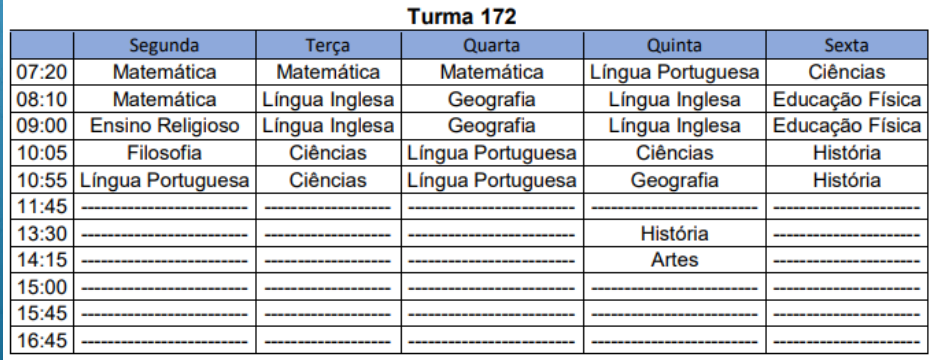

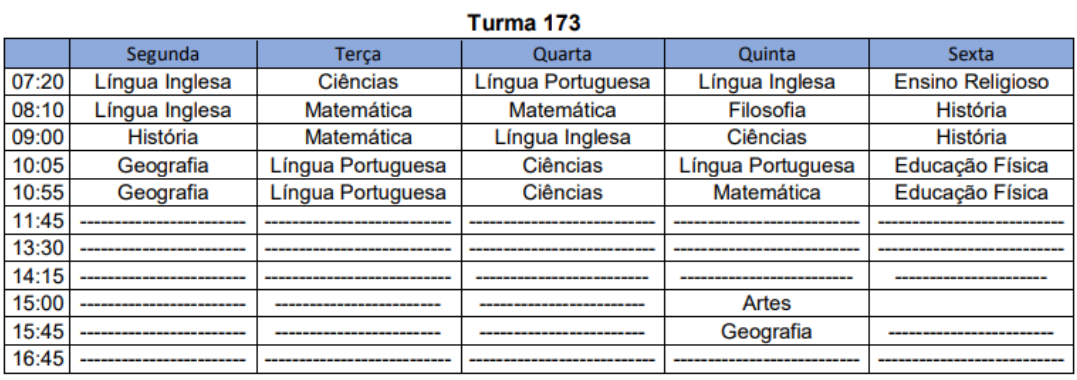

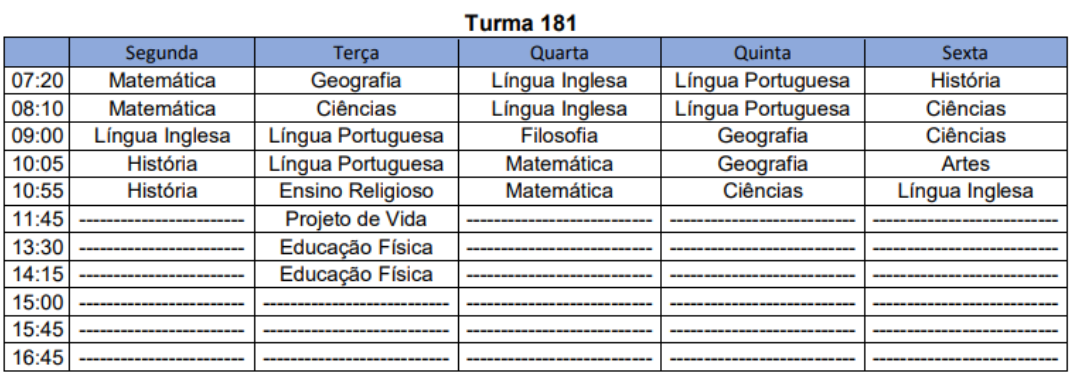

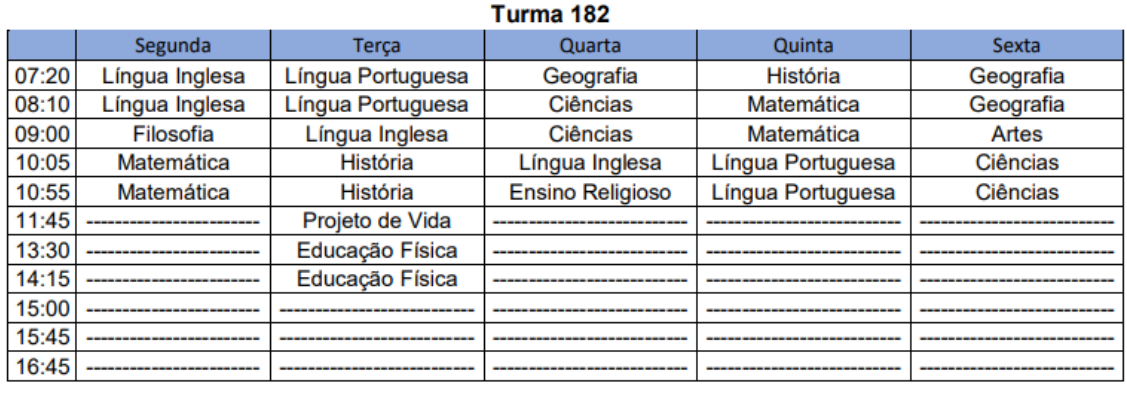

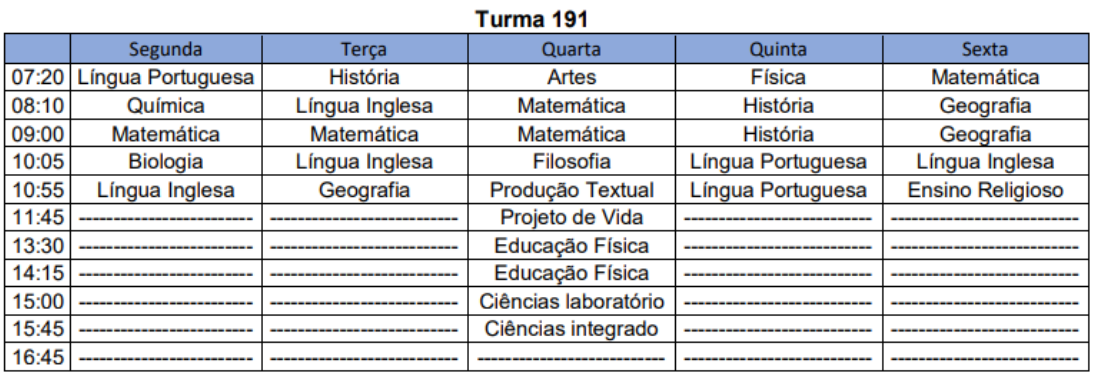

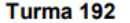

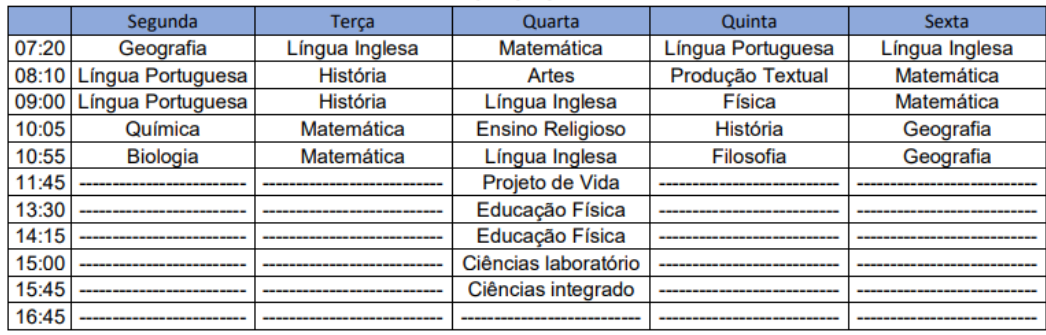

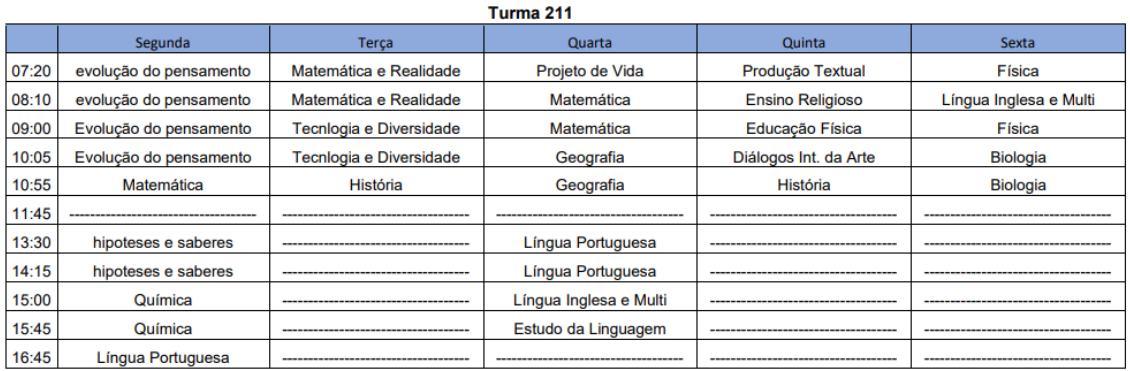

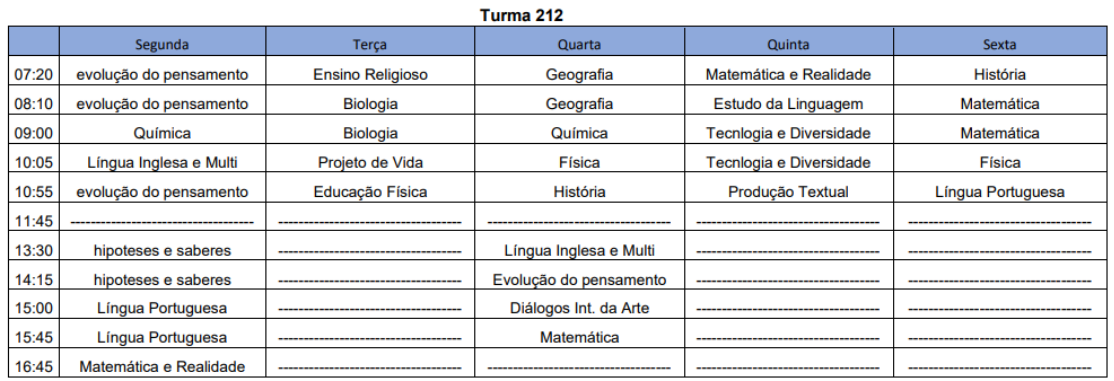

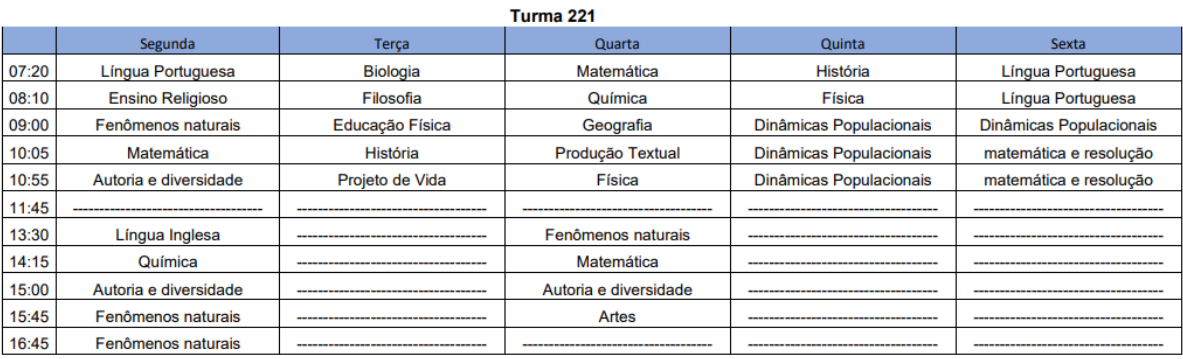

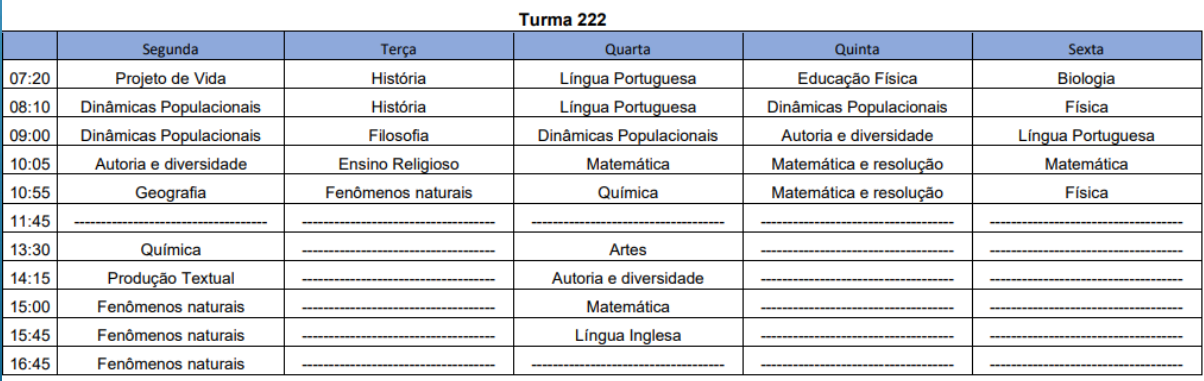

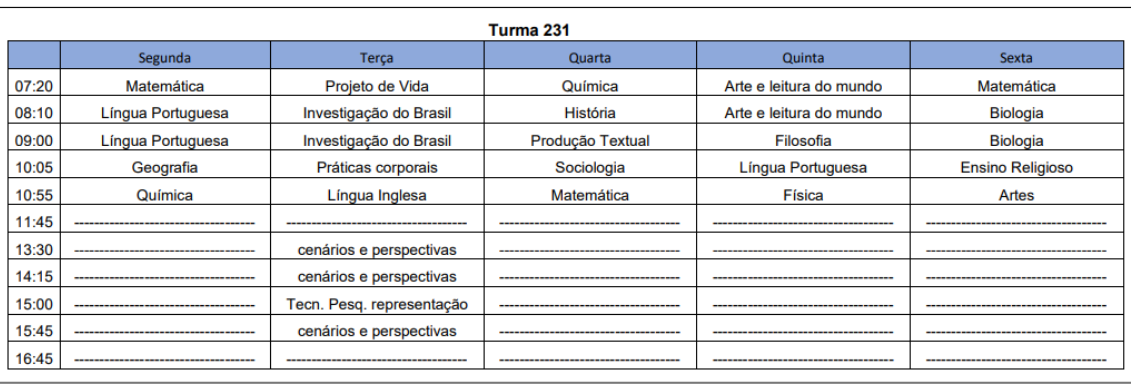

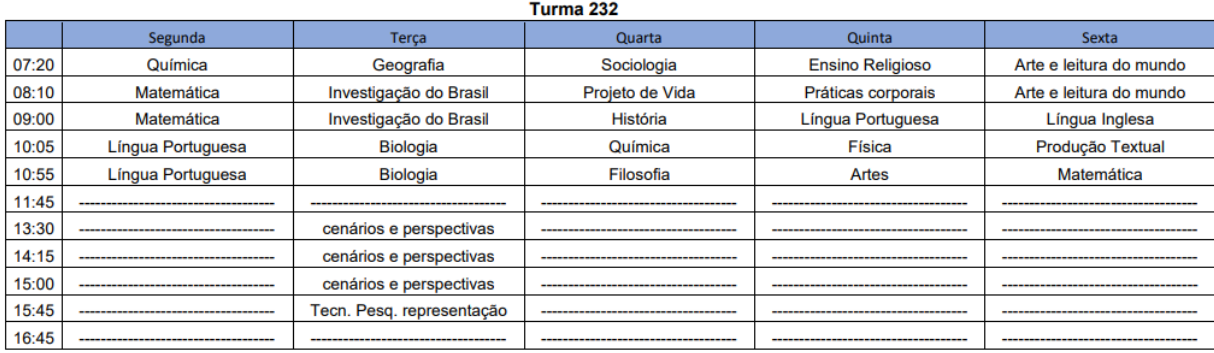

**Quais são as Áreas do Conhecimento?** Ensino Fundamental II

<span id="page-30-0"></span>**Ciências Humanas**

✓ Filosofia;

#### **Ciências da Natureza**

### **Matemática**

✓ Matemática;

#### **Linguagens**

✓ Língua Portuguesa; ✓ Língua Inglesa; ✓ Arte;  $\checkmark$  Educação Física; ✓ Produção Textual (9° ano)

✓ Geografia; ✓ História; ✓ Ensino Religioso; • Projeto de vida (8° e <u>l 9</u>° ano),

✓ Ciências; ✓ OBS: 9° ano é dividido em Química, Física e Biologia;

**Quais são as Áreas do Conhecimento?**

Novo Ensino Médio - 1° ano

**Ciências Humanas**

✓ Geografia; ✓ História; ✓ Ensino Religioso; ✓ Hipóteses e saberes na formação da humanidade;  $\checkmark$  Tecnologia, sociedade e diversidade; ✓ Projeto de Vida;

**Matemática**

#### **Ciências da Natureza**

✓ Matemática; ✓ Matemática e Realidade;

✓ Biologia; ✓ Física; ✓ Química; ✓ Evolução do Pensamento Científico;

#### **Linguagens**

✓ Educação Física; ✓ Língua Portuguesa; ✓ Produção Textual;  $\checkmark$  Estudos da Linguagem;  $\checkmark$  Língua Inglesa e multiculturalidade; ✓ Diálogos Interculturais da Arte;

**Quais são as Áreas do Conhecimento?**

Novo Ensino Médio - 2° ano

**Ciências Humanas**

#### **Matemática**

#### **Ciências da Natureza**

✓ Geografia; ✓ História; ✓ Ensino Religioso; ✓ Dinâmicas Populacionais, culturais e socioambientais; ✓ Projeto de Vida;

✓ Matemática; ✓ Matemática, contextos e resoluções de problemas;

✓ Biologia; ✓ Física; ✓ Química;  $\checkmark$  Fenômenos naturais. transformações e tecnologias;

### **Linguagens**

✓ Educação Física; ✓ Língua Portuguesa; ✓ Produção Textual;  $\checkmark$  Língua Inglesa; ✓ Artes;

✓ Autoria e diversidade cultural nas diferentes linguagens.

**Quais são as Áreas do Conhecimento?**

Novo Ensino Médio - 3° ano

**Ciências Humanas**

**Matemática**

#### **Ciências da Natureza**

✓ Geografia; ✓ História; ✓ Ensino Religioso ✓ Sociologia; ✓ Investigação e exploração do Brasil contemporâneo; ✓ Filosofia; ✓ Projeto de Vida.

✓ Matemática;  $\checkmark$  Tecnologias, pesquisas e representações matemáticas;

✓ Biologia; ✓ Física; ✓ Química; ✓ Cenários e perspectivas em saúde e meio ambiente;

### **Linguagens**

✓ Práticas corporais e subjetividade: ✓ Língua Portuguesa; ✓ Produção Textual;  $\checkmark$  Arte e leitura de mundo: ✓ Língua Inglesa; ✓ Arte;

### **Onde encontro materiais de apoio?**

<span id="page-34-0"></span>**Marista Virtual 3.0:** todos os materiais extras das aulas, orientações para entrega e realizações de trabalhos e conteúdos de provas estarão disponíveis no card de cada componente;

**Plataforma Iônica:** acesso aos livros didáticos de forma digital;

**Matific (apenas estudantes do 6°ano):** plataforma de atividades e jogos matemáticos.

**Pontue (apenas estudantes do EM):** plataforma online que oferece correção de redações com personalização, gráficos de desempenho e simulados online.

**Estuda.com (apenas estudantes do EM):** é uma plataforma de estudo que oferece uma abordagem completa para quem deseja se preparar para o Enem e outros vestibulares.

Ensino Fundamental II

<span id="page-35-0"></span>Avaliação por Área / Sequência didática– 2,0 pontos A — Avaliação por Area / Sequencia<br>Iniciação Científica – 2,0 pontos

Prova  $1 - 3,0$  pontos Avaliação do componente – 3,0 pontos B

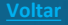

Ensino Fundamental II

✓**Avaliação por Área:** será uma avaliação na área do conhecimento podendo ser a sequência didática ou trabalhos por área;

✓**Avaliação do componente:** atividades que realizem análise e produções individuais considerando contextualizações e possibilitem diferentes formas de sistematização. É um espaço onde o professor pode optar por realizar mais uma prova ou diversificar o instrumento conforme a necessidade do componente.

Ensino Médio

**Formação Geral Básica e Itinerário Formativo Comum**

Avaliação por Área – 2,0 pontos Iniciação Científica – 2,0 pontos

Prova  $1 - 3.0$  pontos Avaliação do componente – 3,0 pontos **Ponto extra – 1,0 por ano (apenas no último semestre).**

**Para lograr o estudante deve realizar os simulados em todas as áreas, incluindo a redação. A norma se aplica ao simulado obrigatório e o facultativo totalizando quatro simulados ao ano.**

Ensino Médio

✓**Avaliação por Área:** proposta mais dinâmica, não sendo necessariamente a sequência didática, em virtude dos afastamentos na matriz curricular.

✓**Avaliação do componente:** atividades que realizem análise e produções individuais considerando contextualizações e possibilitem diferentes formas de sistematização. É um espaço onde o professor pode optar por realizar mais uma prova ou diversificar o instrumento conforme a necessidade do componente.

Ensino Médio

Observações:

✓ O Itinerário Formativo Comum – Projeto de Vida terá indicador descritivo; ✓ Os Itinerários Formativos Optativos terão indicador de nota mensurados através de apresentações, portfólios, produtos, prototipação, criações digitais e etc. Não tem recuperação.

### **Avaliação de Recuperação**

<span id="page-40-0"></span>A recuperação ocorrerá de duas formas:

✓Processual - durante o semestre: por se tratarem de instrumentos mais dinâmicos a recuperação será realizada de forma contínua ao longo do semestre com feedbacks constantes do educador contemplando a Avaliação por Área (2,0) e a Iniciação Científica (2,0).

✓Semestral - ao final do semestre: utilizaremos uma prova com peso 6,0. Caso a nota obtida na prova seja superior ao somatório dos instrumentos, Prova (3,0) e Avaliação do componente (3,0), a mesma será substituída.

Observação: A Avaliação de Recuperação ocorrerá em horário de aula, nos períodos de cada componente curricular conforme calendário semestral;

### **Diretrizes para entrega de trabalhos**

<span id="page-41-0"></span>Considerando que utilizamos a modalidade semestral, todos os trabalhos são agendados e disponibilizados com tempo adequado para a realização. Desta forma a entrega seguirá os seguintes critérios:

✓Na data previamente agendada, a avaliação irá corresponder **100% do valor atribuído;**

✓Os trabalhos entregues fora do prazo só serão aceitos mediante justificativa junto ao SCT, porém, o valor atribuído será de **70% do valor total** do instrumento avaliativo;

### **Como funcionam as avaliações atrasadas?**

<span id="page-42-0"></span>A avaliação é realizada no contraturno conforme data prevista no calendário, lembrando que a justificativa deverá ser protocolada na secretaria respeitando o prazo máximo de até 48 horas após a aplicação da avaliação que o estudante não realizou.

Motivos aceitos como justificativa:

✓Atestado médico; ✓Falecimento de parente; ✓Demais situações conversar diretamente com SCT. Provas atrasadas serão realizadas no turno da tarde. Cada dia será destinado para até dois componentes.

### **Calendário de Avaliações**

### <span id="page-43-0"></span>O calendário semestral está disponível no site da escola. Acesse diretamente no link abaixo!

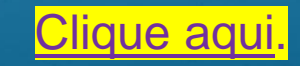

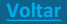

### **Rotinas e orientações**

<span id="page-44-0"></span>✓ Horários de entrada e saídas: Salientamos a importância de respeitar os horários de entrada e saída. Entradas após 07h25 deverão ser justificadas e o estudante entrará apenas no segundo período às 08h00. Saídas antecipadas deverão ser sinalizadas pelo responsável na agenda escolar.

 $\checkmark$  Uso da agenda/ planner: A agenda (6°, 7°, 8° e 9°) e planner (1°, 2° e 3°) é item diário e obrigatório.

### **Rotinas e orientações**

#### ✓ Uso do smartphone:

Enquanto o estudante estiver nas dependências da escola a comunicação com a família deverá ocorrer via recepção ou SCT e não diretamente via smartphone.

Caso o estudante utilize smartphone, durante a aula, sem autorização do educador o aparelho será retirado e entregue apenas para o responsável.

#### ✓ Uso do uniforme:

O uso do uniforme completo (camiseta, moletom e jaqueta da escola e calça ou bermuda da escola, azul marinho ou jeans escuro) é obrigatório em todas as atividades escolares (aulas, viagens de estudos, extraclasses e contraturno). Não será permitido o uso de calça e/ou bermuda preta nem nos dias de educação física. Atentar para o comprimento das bermudas.

### **Tutorial do Pacote Office**

<span id="page-46-0"></span>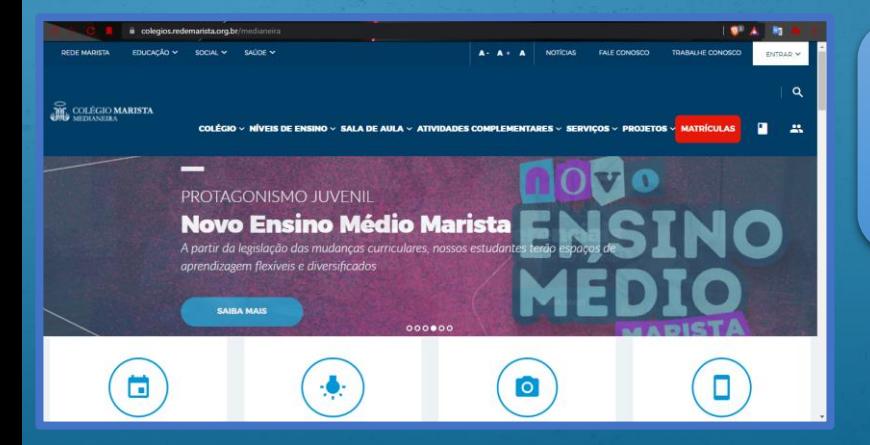

O tutorial será feito passo a passo, fique ligado para as dicas! 1º passo: Acesse o site do colégio: [https://colegios.redemarista.org.br/m](https://colegios.redemarista.org.br/medianeira) edianeira

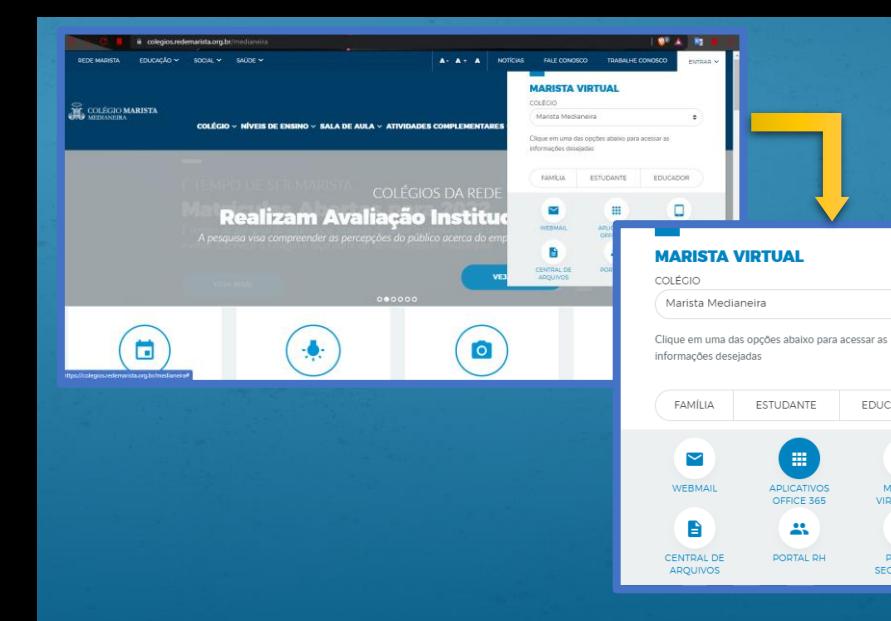

2º passo: Após acessar o site do colégio, vá para a opção ENTRAR no site. em seguida clique na opção, APLICATIVOS OFFICE 365.

 $\hat{\phantom{a}}$ 

**EDUCADOR** 

O

**MARISTA** 

VIRTUAL 3.0

n an

PORTAL

**SECRETARIA** 

ESTUDANTE

曲

APLICATIVOS

OFFICE 365

靐

PORTAL RH

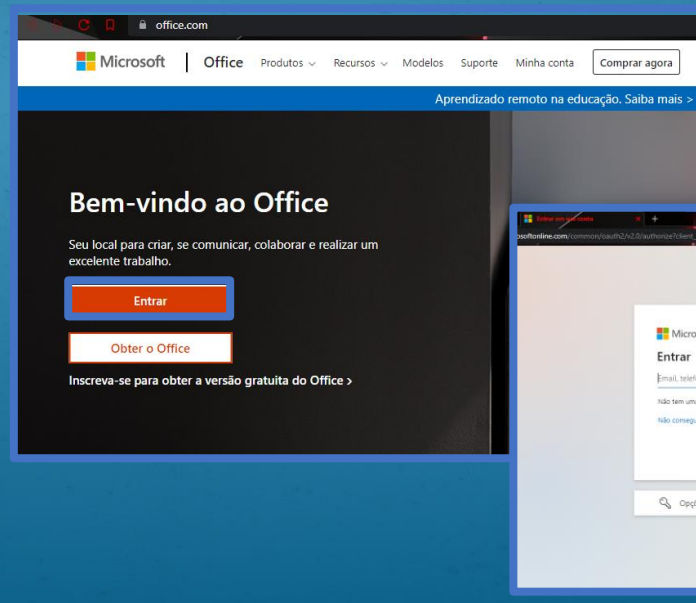

# **Microsoft** Entrar Email telefone nu Skyne Não tem uma conta? Crie uma! Não consegue acessar sua conta? Voltar Opções de entrada

#### 3º passo: Seguindo o tutorial, após clicar na opção anterior, você será redirecionado para o site office.com. Nesse site, você irá clicar na opção Entrar. Na próxima tela que aparecer, você deve preencher com seu e-mail marista (nº [matricula@maristavirtual.org.br\)](mailto:matricula@maristavirtual.org.br) e clicar em avançar.

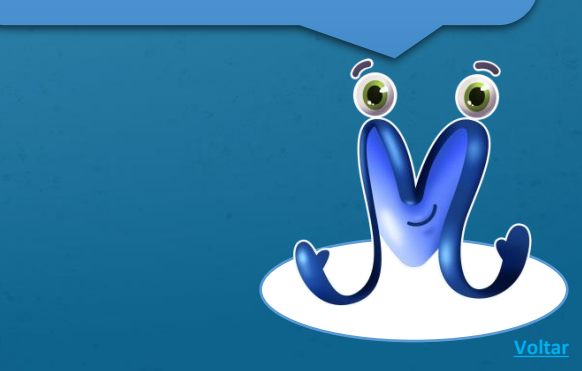

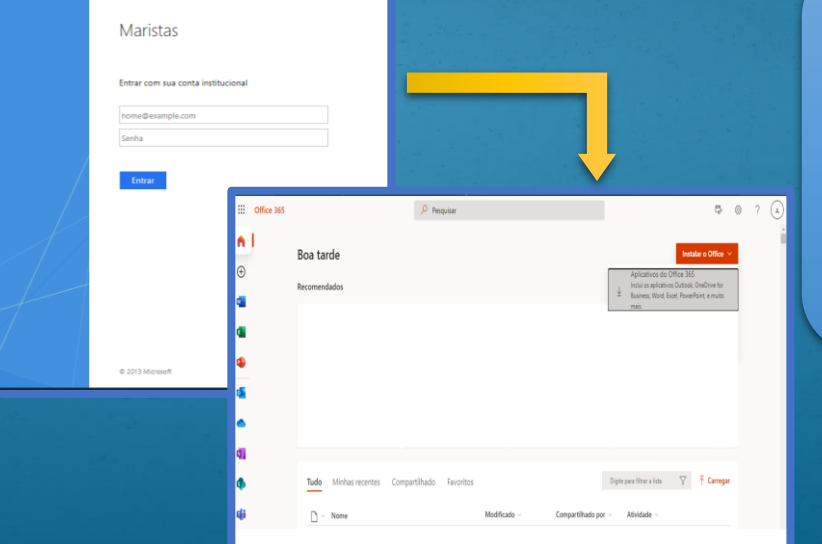

4º passo: Clicando em avançar, você será redirecionado para um site onde ira colocar a senha (que, pelo padrão do colégio, deverá ser a data de nascimento do estudante completa, com os 8 dígitos), e clique em entrar. Bem-vindo ao site do office 365!

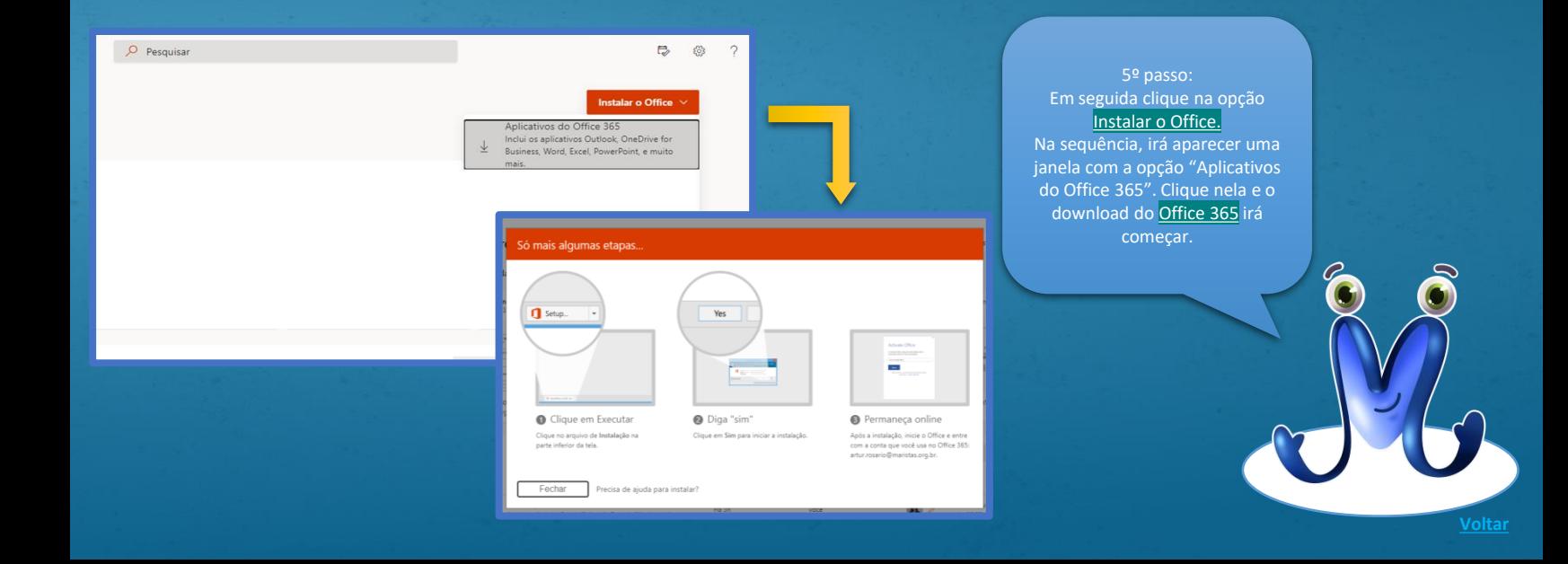

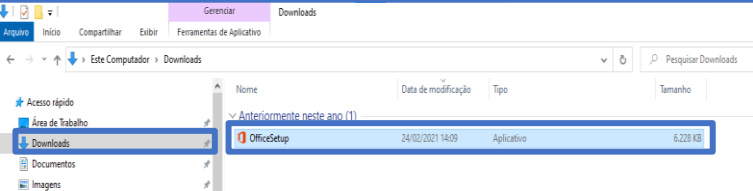

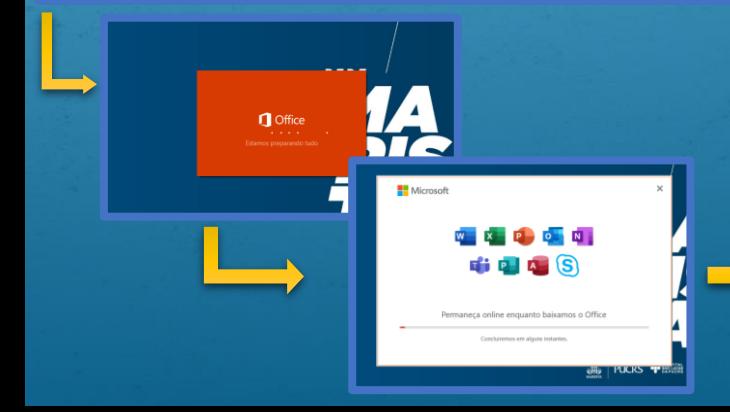

6º passo: Por padrão do Windows, ele irá baixar o instalador do aplicativo na pasta Download. Então, dê um duplo clique nele e o aplicativo será instalado no seu computador. A instalação do aplicativo ocorrerá automaticamente. Agora você pode descansar um pouco, pois essa etapa pode demorar alguns minutos.

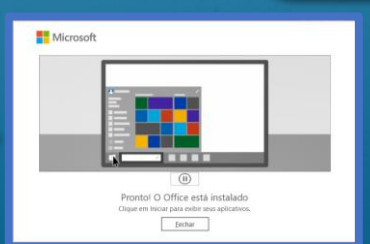

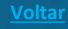

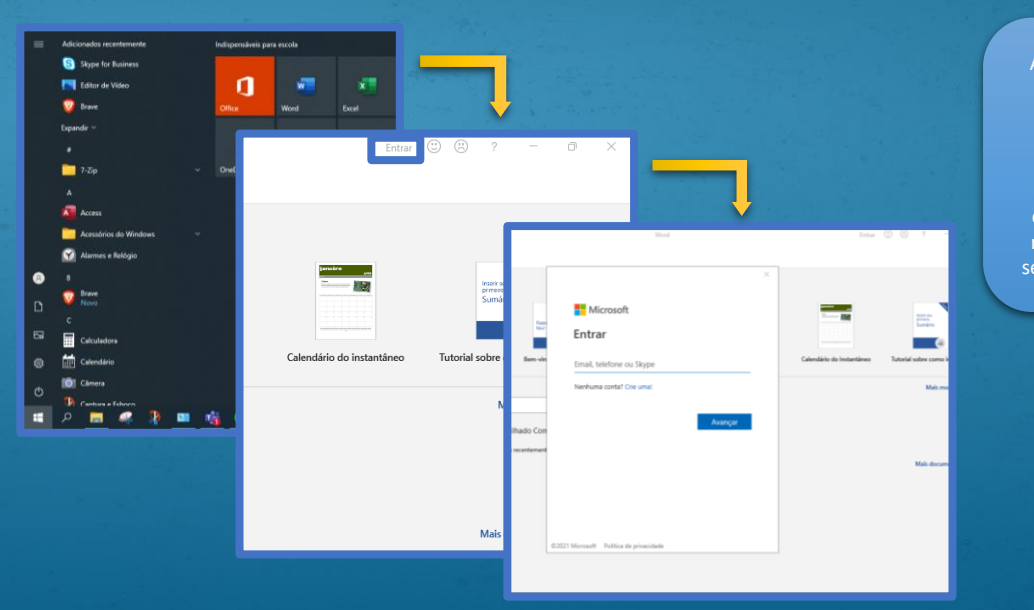

#### 6 º passo:

Após o término do download e instalação do office, você já poderá trabalhar com as sua ferramentas. Por padrão do Windows, o office faz os atalhos dos aplicativos no Menu Iniciar. Geralmente, ele faz atalhos do Excel, PowerPoint e Word.

Clique em qualquer aplicativo do office. No canto superior direito, terá a opção Entrar. Clique nela e irá aparecer uma nova janela, pedindo e-mail. Nessa opção, preencha com o seu e-mail marista (nº da matricula@maristavirtual.org.br) e depois a senha.

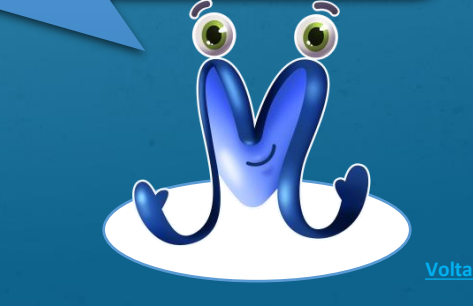

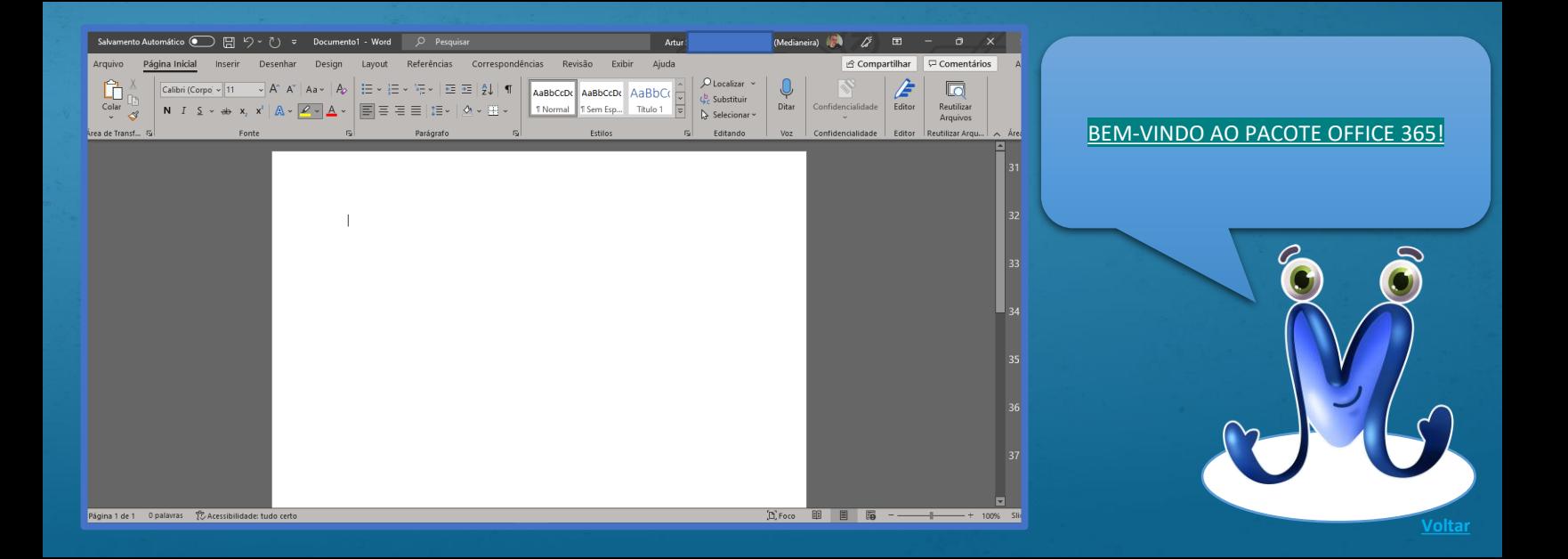

### <span id="page-54-0"></span>**Tutorial do Microsoft Teams**

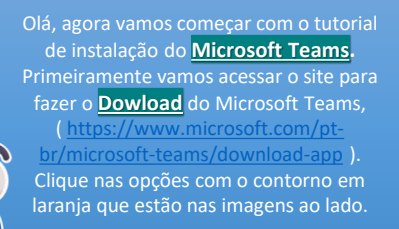

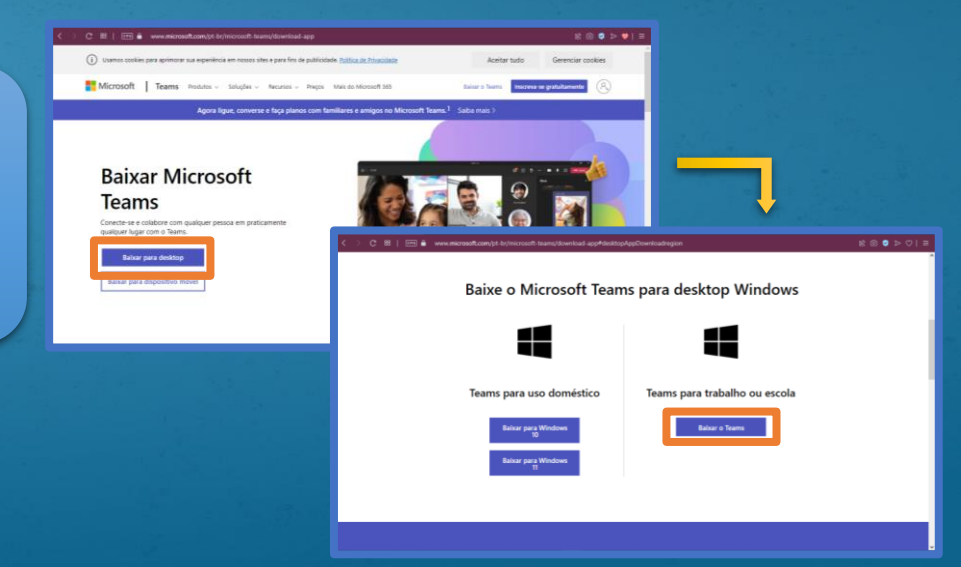

Após clicar na opção "**Baixar o Teams**", o download começara e ele encaminhara uma opção para escolher onde você irá salvar o instalado do aplicativo, a recomendação é sempre salvar na pasta Downloads. Ao termino do download, de **duplo clique**  no aplicativo.

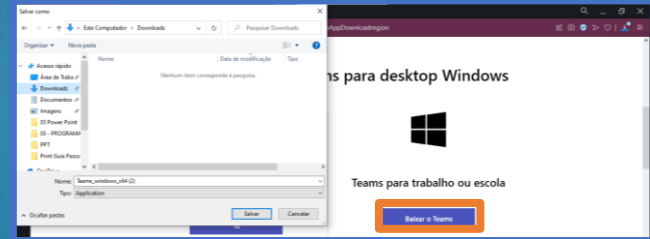

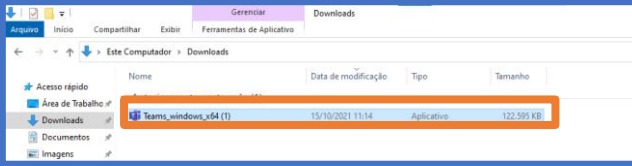

Ao dar o duplo clique a instalação será automática, aguarde ao termino da instalação. Clique na opção introdução, na sequência irá aparecer um opção para preencher com um email, use o seu e-mail marista **( nº da matricula@maristavirtual.org.br)** seguida preencha com a sua senha, que por padrão é a data de nascimento com os

**M** Mossoft

Bem O Teams foi instalado com

Obter o I

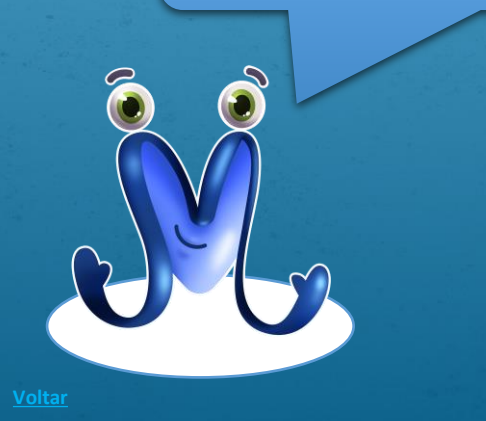

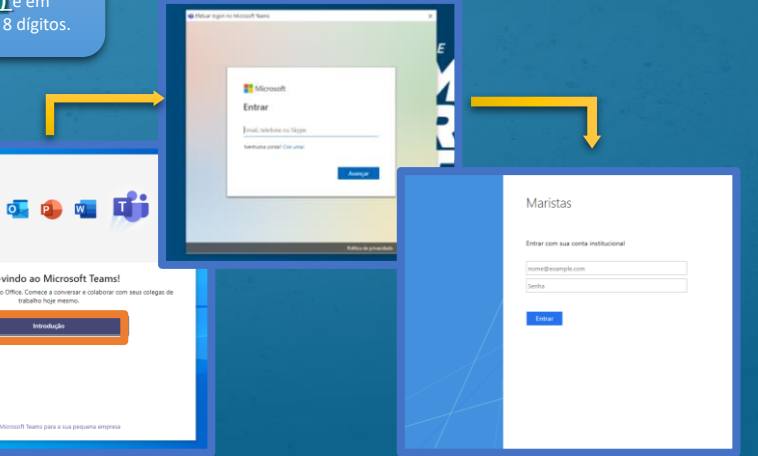

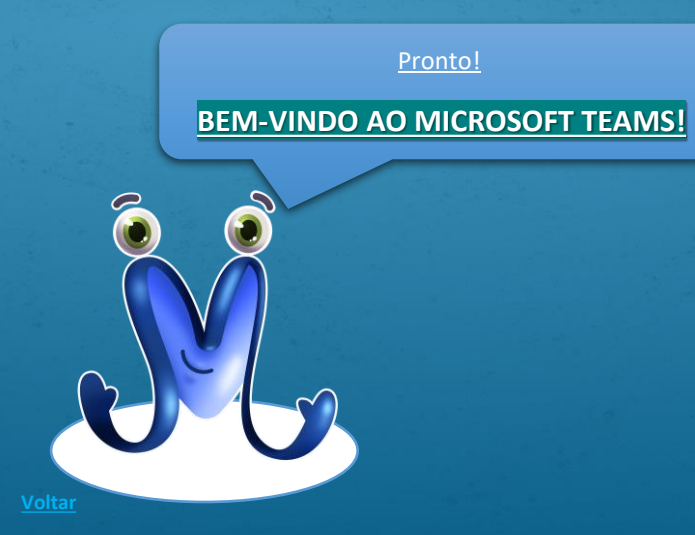

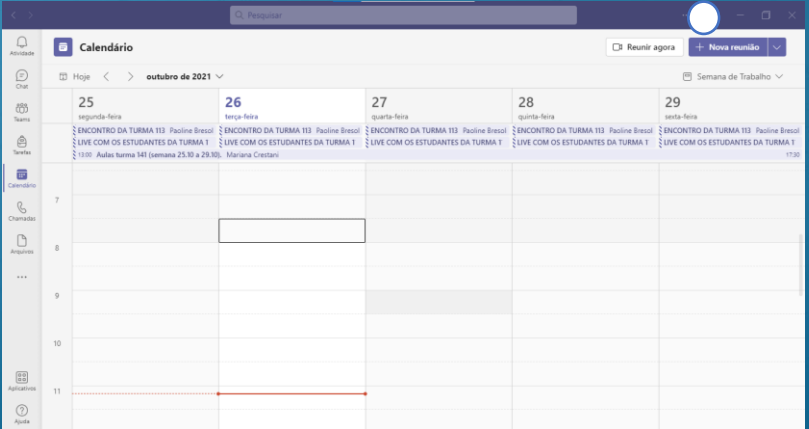

### **Tutorial Marista Virtual 3.0**

<span id="page-58-0"></span>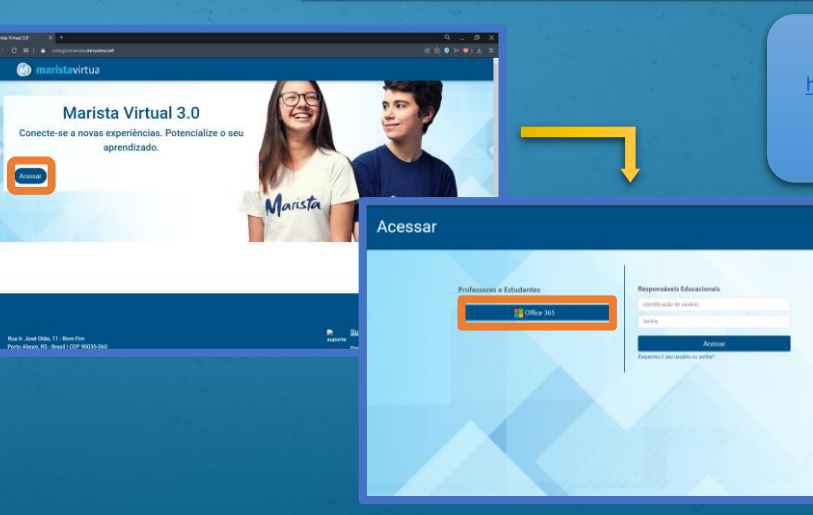

**B** March View 10 2 2 3

Acessar

**Basic Joan Other 11 - Born Fire** 

Olá, vou mostrar para vocês como acessar o **Marista Virtual 3.0**. Para acessar o Marista Virtual 3.0 vamos para o site, [https://colegiomarista.mrooms.net,](https://colegiomarista.mrooms.net/) após acessar o site clique na opção **Acessar** em seguida você será redirecionado para as opções de acesso, os alunos devem acessar com o **e-mail marista**, clique na opção **Office 365**.

ѩ

**O** Ajuda

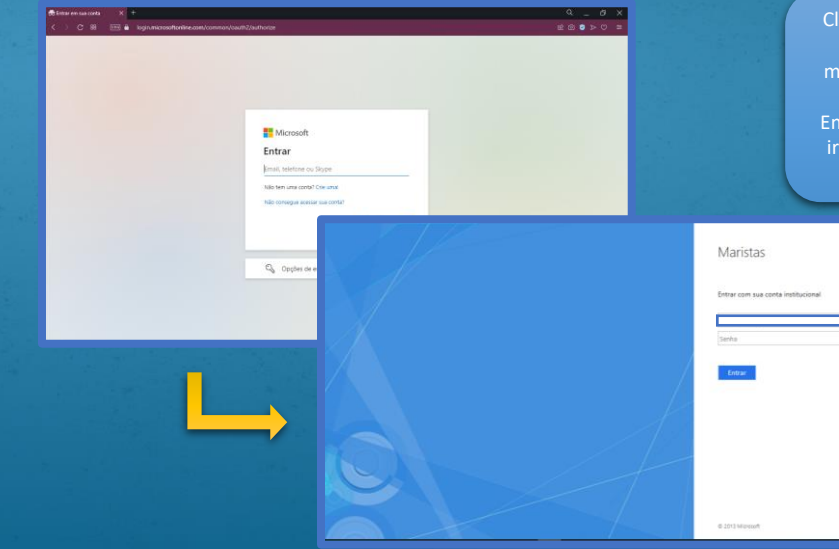

Clicando na opção office 365 você será redirecionado para uma nova página onde irá preencher com o seu e-mail marista ( **nº da matricula@maristavirtual.org.br** ) e clique

#### para avançar.

Em seguida você será redirecionado para uma página onde ira preencher a sua senha que por padrão é a sua data de nascimento com os 8 dígitos.

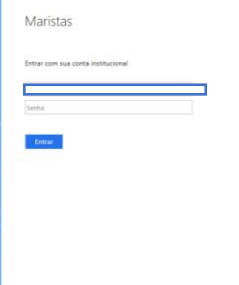

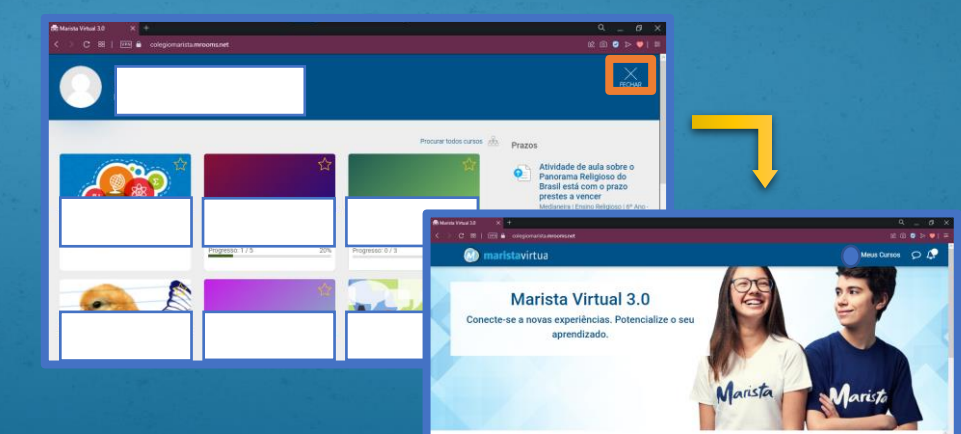

- + Educação Infantil
- + Ensino Fundamental Anos Iniciais
- + Linguagens códigos e suas tecnologias
- $+$  Matemática e suas Tecnologias

Quando você terminar de preencher com os seus dados você será redirecionado para o Marista Virtual 3.0. Para você visualizar melhor suas atribuições clique em **FECHAR** que mostra na primeira imagem destacado em laranja. Pronto, agora você pode fazer suas tarefas e trabalhos.

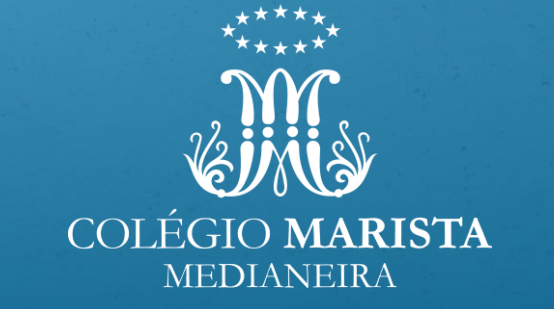